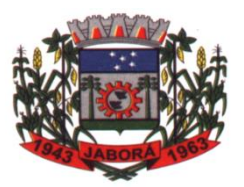

**ESTADO DE SANTA CATARINA MUNICÍPIO DE JABORÁ SECRETARIA MUNICIPAL DE EDUCAÇÃO E DESPORTO ESCOLA BÁSICA MUNICIPAL ALBERTO BORDIN PROFESSOR: ORIDES PARIZOTTO**

**ALUNO:** 6<sup>0</sup> ANO

# **3ª ETAPA DE ATIVIDADES PEDAGÓGICAS NÃO PRESENCIAIS E/OU PRESENCIAIS**

# **DO ENSINO FUNDAMENTAL, DE INFORMÁTICA.**

**DATA: 22/03/2021 à 01/04/2021**

#### **Dispositivos de entrada**

Teclado A principal entrada de informações no computador é realizada pelo teclado o qual possui inúmeras teclas que ao serem pressionadas informam ao computador a ação realizada.

A posição das teclas no teclado pode variar conforme o modelo do mesmo. As principais diferenças se referem principalmente quanto à disposição dos símbolos, acentos e da tecla do Ç (cedilha).

Algumas teclas possuem mais de um caractere, por exemplo: a tecla "7" pode também representar o símbolo "&"; nesse caso, o pressionamento simples da tecla envia para o computador o caractere "7" (caractere abaixo da tecla) e o pressionamento da mesma tecla juntamente da tecla shift envia para o computador o caractere "&" (caractere acima da tecla). Isso vale para as demais teclas do teclado.

Para digitar caracteres acentuados primeiramente deve-se digitar o acento (o acento digitado não será visto neste momento, pois o computador estará esperando a digitação da próxima tecla) e em seguida a tecla da letra correspondente. Para aqueles teclados que não possuem o Ç (cedilha) deve-se primeiramente digitar o acento agudo ("´") e depois pressionar a tecla "c" do teclado.

Para digitar caracteres em maiúsculo deve-se manter pressionada a tecla shift e digitar a tecla desejada. Para digitar uma sequência de caracteres em maiúsculo aconselha-se o uso da tecla

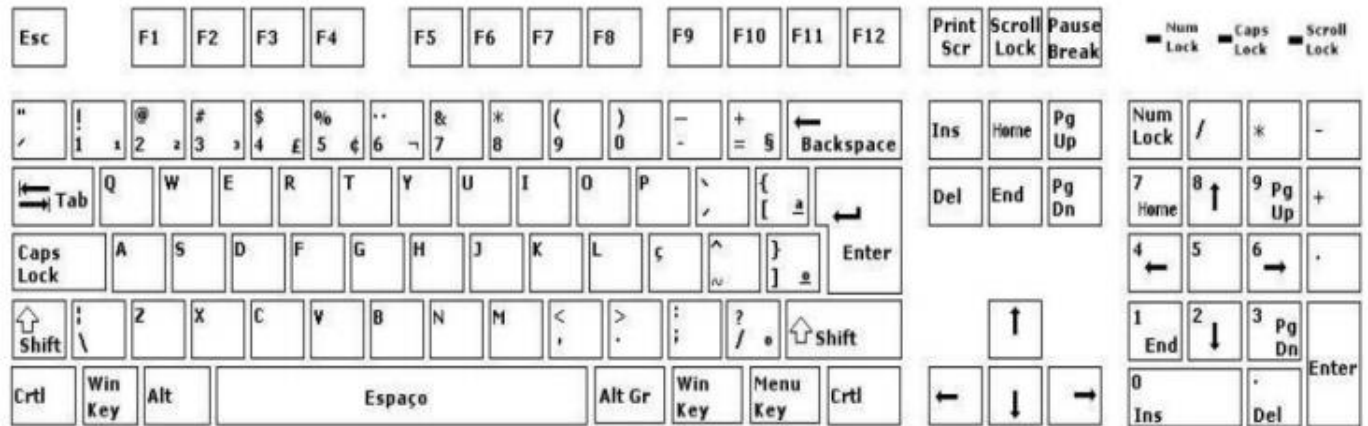

Ao digitar um texto devem-se tomar alguns cuidados básicos:

 Evitar utilizar entre as palavras mais que um espaço, caso contrário algumas formatações/alinhamentos podem não sair como o esperado.

 Nunca utilizar espaços para iniciar o recuo esquerdo de parágrafo. Utilizar sempre a tecla TAB ou as opções de recuos do parágrafo.

#### **Teclas Especiais**

**Backspace** 

**Backspace**: Esta tecla é utilizada para corrigir os erros de digitação na linha de comando. Ela move o cursor para a esquerda, removendo os caracteres.

Shift

**SHITF:** Pressionando esta tecla e mantendo-a pressionada é possível digitar os caracteres que estão na parte superior da tecla ou então as letras em maiúsculo, como em uma máquina de escrever. É utilizada juntamente com outra tecla. Isoladamente não tem qualquer função.

**Caps Lock** 

**Caps Lok:** (ativa maiúscula): Pressionando esta tecla, utilizam-se as letras em maiúsculas. Pressionando-se novamente, a função será desativada.

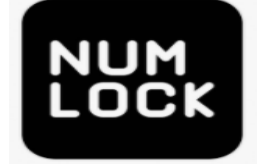

**Num Lock** (ativa numérico) pressionando esta tecla serão ativados os caracteres numéricos, à direita do teclado. Pressionando-se novamente, a função será desativada e ficarão disponíveis os comandos que estão na parte inferior da tecla.

$$
\boxed{\text{Alt}}
$$

**ALT** (alternate key): Executa funções que dependem do software utilizado. É usada em conjunto com outra tecla. Isoladamente não tem qualquer função.

**Esc:** (escape key): Normalmente utilizada para abandonar uma operação, mas pode variar de função de acordo com o programa ou aplicativo que estiver em uso.

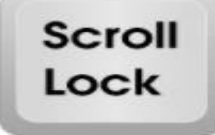

**Scroll Lock**: Quando o Scroll Lock está ligado (veja se o LED correspondente está aceso), as setinhas de navegação (para cima e para baixo) irão rolar o conteúdo de uma tela sem mover o cursor.

Tab

**TAB** é a abreviação para o termo "tabulação". Trata-se de uma tecla tabuladora que faz parte do teclado de computador. A Tecla TAB pode ser utilizada sozinha ou em conjunto com alguma outra tecla para realizar algum

comando específico.

A tecla TAB pode executar funções diferentes de acordo com o programa que está sendo utilizado no momento.

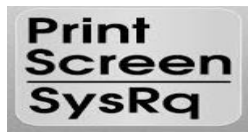

a tecla Print Screen trata-se do procedimento prático e rápido para registrar a imagem (capturar de tela) do que está sendo exibida naquele exato momento em que é pressionada.

## **Mouse**

O mouse é o dispositivo utilizado para possibilitar a interação com os itens da tela do computador. Através do mouse é possível efetuar uma série de ações, tais como; mover arquivos, abrir documentos, acessar a internet, dentre outros;

O mouse é composto basicamente por dois botões: o botão principal (da esquerda) e um botão secundário (da direita). Além deles, pode existir também um terceiro botão localizado entre ambos, que consiste em uma roda de rolagem usada para percorrer pelos documentos com maior facilidade. Essa roda pode também ser pressionada funcionando como um botão.

Mouses mais avançados e sofisticados possuem botões adicionais capazes de executar outras ações mais específicas.

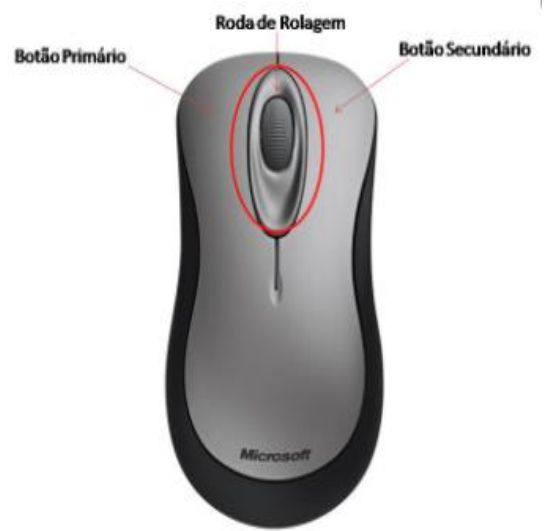

Para utilizar o mouse de forma adequada, coloque-o em uma superfície plana e limpa. Se puder, faça o uso de um mouse pad. As teclas do mouse podem ser pressionadas de forma leve. Coloque o dedo indicador no botão principal (esquerda) e descanse o polegar na lateral. Você poderá mover o mouse deslizando-o lentamente para alguma direção. Não o vire. Observe que, à medida que você move o mouse, a setinha na tela (chamada de ponteiro ou cursor) também é deslocada na mesma direção.

Quando pedimos para apontar o mouse para um determinado item na tela, é preciso mover o mouse até que a setinha na tela esteja "tocando" no mesmo. Ao apontar a setinha do mouse em um determinado arquivo,

é exibido um pequeno texto que descreve aquele item. Por exemplo, ao apontar a setinha para a lixeira, será exibida a seguinte informação: "Contém os arquivos e pastas que você excluiu".

## **Clique único**

Para clicar em um item na tela, aponte a setinha para o mesmo, e pressione levemente o botão principal (da esquerda).

O clique único normalmente é usado para selecionar (marcar) um item ou abrir um menu.

## **Clique duplo**

Para clicar duas vezes em um item, aponte a setinha do mouse para o mesmo e clique rapidamente duas vezes.

O clique duplo normalmente é usado para abrir itens, como arquivos e pastas.

#### **Clique com o botão direito**

Para clicar com o botão direito em um determinado item, aponte a setinha do mouse para o mesmo e pressione levemente o botão secundário (da direita).

O clique com o botão direito permite exibir um conjunto de opções que executam ações específicas no item selecionado.

## **Arrastar**

É possível mover/arrastar itens pela tela. Par isso, basta clicar com o botão principal sobre o item, segurar e arrastar para o local desejado. Em seguida, solte o botão.

## **O botão de rolagem**

Para você usar o botão de rolagem, abra um documento de texto ou um site da internet. Em seguida, role para trás (em sua direção), e observe que o documento irá rolar para baixo. Role a rodinha para frente e veja que o documento irá rolar para cima.

## **Atividades avaliativa**

- 1. Qual é a função da tecla ESC?
- 2. \_\_\_\_\_\_\_\_\_\_\_\_\_\_\_\_\_\_\_\_\_\_executa funções que dependem do software utilizado. É usada em conjunto com outra tecla. Isoladamente não tem qualquer função.

**\_\_\_\_\_\_\_\_\_\_\_\_\_\_\_\_\_\_\_\_\_\_\_\_\_\_\_\_\_\_\_\_\_\_\_\_\_\_\_\_\_\_\_\_\_\_\_\_\_\_\_\_\_\_\_\_\_\_\_\_\_\_\_\_\_\_\_\_\_\_\_\_\_\_\_ \_\_\_\_\_\_\_\_\_\_\_\_\_\_\_\_\_\_\_\_\_\_\_\_\_\_\_\_\_\_\_\_\_\_\_\_\_\_\_\_\_\_\_\_\_\_\_\_\_\_\_\_\_\_\_\_\_\_\_\_\_\_\_\_\_\_\_\_\_\_\_\_\_\_\_**

3. Pressionando esta tecla, utilizam-se as letras em maiúsculas. Pressionando-se novamente, a função será desativada. Qual é essa tecla?

\_\_\_\_\_\_\_\_\_\_\_\_\_\_\_\_\_\_\_\_\_\_\_\_\_\_\_\_\_\_\_\_\_\_\_\_\_\_\_\_\_\_\_\_\_\_\_\_\_\_\_\_\_\_\_\_\_\_\_\_\_\_\_\_\_\_\_\_\_\_\_\_\_

4. Observe o desenho do teclado no texto acima, e escreva o nome das tecladas apontadas pelas setas:

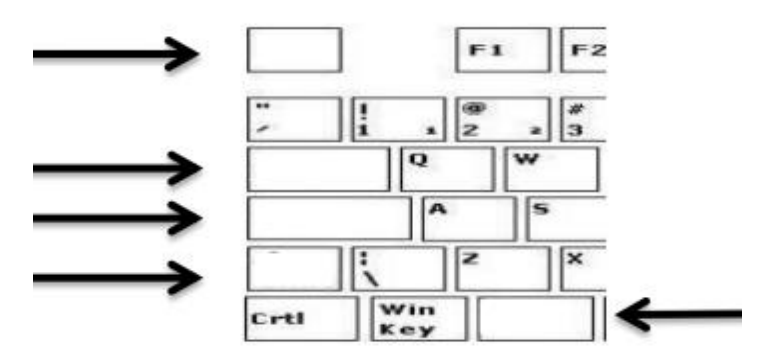

- 5. A tecla \_\_\_\_\_\_\_\_\_\_\_\_\_\_\_\_\_\_\_ trata-se do procedimento prático e rápido para registrar a imagem do que está sendo exibida naquele exato momento em que é pressionada.
- 6. Ao digitar um texto devem-se tomar alguns cuidados básicos. Quais são esses principais cuidados citados no texto acima?

\_\_\_\_\_\_\_\_\_\_\_\_\_\_\_\_\_\_\_\_\_\_\_\_\_\_\_\_\_\_\_\_\_\_\_\_\_\_\_\_\_\_\_\_\_\_\_\_\_\_\_\_\_\_\_\_\_\_\_\_\_\_\_\_\_\_\_\_\_\_\_\_\_ \_\_\_\_\_\_\_\_\_\_\_\_\_\_\_\_\_\_\_\_\_\_\_\_\_\_\_\_\_\_\_\_\_\_\_\_\_\_\_\_\_\_\_\_\_\_\_\_\_\_\_\_\_\_\_\_\_\_\_\_\_\_\_\_\_\_\_\_\_\_\_\_\_ \_\_\_\_\_\_\_\_\_\_\_\_\_\_\_\_\_\_\_\_\_\_\_\_\_\_\_\_\_\_\_\_\_\_\_\_\_\_\_\_\_\_\_\_\_\_\_\_\_\_\_\_\_\_\_\_\_\_\_\_\_\_\_\_\_\_\_\_\_\_\_\_\_ \_\_\_\_\_\_\_\_\_\_\_\_\_\_\_\_\_\_\_\_\_\_\_\_\_\_\_\_\_\_\_\_\_\_\_\_\_\_\_\_\_\_\_\_\_\_\_\_\_\_\_\_\_\_\_\_\_\_\_\_\_\_\_\_\_\_\_\_\_\_\_\_\_

\_\_\_\_\_\_\_\_\_\_\_\_\_\_\_\_\_\_\_\_\_\_\_\_\_\_\_\_\_\_\_\_\_\_\_\_\_\_\_\_\_\_\_\_\_\_\_\_\_\_\_\_\_\_\_\_\_\_\_\_\_\_\_\_\_\_\_\_\_\_\_\_\_ \_\_\_\_\_\_\_\_\_\_\_\_\_\_\_\_\_\_\_\_\_\_\_\_\_\_\_\_\_\_\_\_\_\_\_\_\_\_\_\_\_\_\_\_\_\_\_\_\_\_\_\_\_\_\_\_\_\_\_\_\_\_\_\_\_\_\_\_\_\_\_\_\_ \_\_\_\_\_\_\_\_\_\_\_\_\_\_\_\_\_\_\_\_\_\_\_\_\_\_\_\_\_\_\_\_\_\_\_\_\_\_\_\_\_\_\_\_\_\_\_\_\_\_\_\_\_\_\_\_\_\_\_\_\_\_\_\_\_\_\_\_\_\_\_\_\_

- 7. Qual a função do Mouse?
- 8. Nomeie os botões do Mouse indicadas pelas setas:

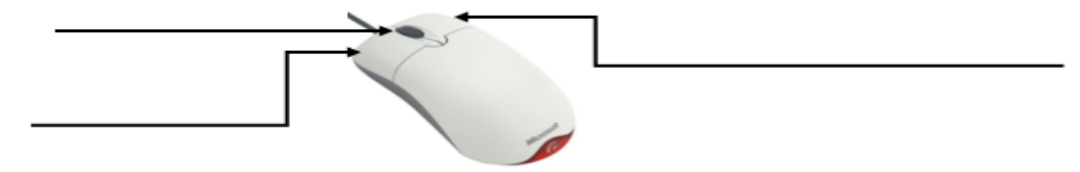

- 9. Para que o clique único normalmente é utilizado?
- 10.O clique com o \_\_\_\_\_\_\_\_\_\_\_\_\_\_\_\_\_\_ permite exibir um conjunto de opções que executam ações específicas no item selecionado.

\_\_\_\_\_\_\_\_\_\_\_\_\_\_\_\_\_\_\_\_\_\_\_\_\_\_\_\_\_\_\_\_\_\_\_\_\_\_\_\_\_\_\_\_\_\_\_\_\_\_\_\_\_\_\_\_\_\_\_\_\_\_\_\_\_\_\_\_\_\_\_\_\_ \_\_\_\_\_\_\_\_\_\_\_\_\_\_\_\_\_\_\_\_\_\_\_\_\_\_\_\_\_\_\_\_\_\_\_\_\_\_\_\_\_\_\_\_\_\_\_\_\_\_\_\_\_\_\_\_\_\_\_\_\_\_\_\_\_\_\_\_\_\_\_\_\_